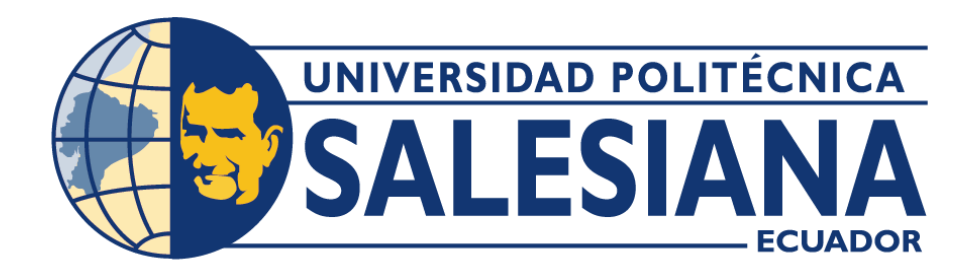

# **UNIVERSIDAD POLITÉCNICA SALESIANA SEDE QUITO**

**CARRERA DE INGENIERÍA DE SISTEMAS**

# **PROYECTO DE CONVERSIÓN DE PROGRAMA PRIVATIVO A UNO DE SOFTWARE LIBRE. UN CASO PRÁCTICO, ETAPA NO. 2**

Trabajo de titulación previo a la obtención del Título de Ingenieros de Sistemas

AUTORES: Milthon Israel Morales Ipiales Carlos Andrés Ojeda Arellano

TUTOR: Gustavo Ernesto Navas Ruilova

Quito – Ecuador 2022

# **CERTIFICADO DE RESPONSBILIDAD Y AUTORÍA DEL TRABAJO DE TITULACIÓN**

Nosotros, Milthon Israel Morales Ipiales y Carlos Andrés Ojeda Arellano con documento de identificación N.º 1750253583 y N.º 1725932451; manifestamos que:

Somos los autores y responsables del presente trabajo; y, autorizamos a que sin fines de lucro la Universidad Politécnica Salesiana pueda usar, difundir, reproducir o publicar de manera total o parcial el presente trabajo de titulación.

Quito, 07 de septiembre del año 2022

Atentamente,

………………………………. …………………………………….

1750253583 1725932451

Lades Opel

Milthon Israel Morales Ipiales **Carlos Andrés Ojeda Arellano** 

### **CERTIFICADO DE CESIÓN DE DERECHOS DE AUTOR DEL TRABAJO DE TITULACIÓN A LA UNIVERSIDAD POLITÉCNICA SALESIANA**

Nosotros, Milthon Israel Morales Ipiales y Carlos Andrés Ojeda Arellano con documento de identificación N.º 1750253583 y N.º 1725932451, expresamos nuestra voluntad y por medio del presente documento cedemos a la Universidad Politécnica Salesiana la titularidad sobre los derechos patrimoniales en virtud de que somos autores artículo académico: "Proyecto de conversión de programa privativo a uno de software libre. Un caso práctico, Etapa No. 2", el cual ha sido desarrollado para optar por el título de: Ingenieros de sistemas, en la Universidad Politécnica Salesiana, quedando la Universidad facultada para ejercer plenamente los derechos cedidos anteriormente.

En concordancia con lo manifestado, suscribimos este documento en el momento que hacemos la entrega del trabajo final en el formato digital a la Biblioteca de la Universidad Politécnica Salesiana.

Quito, 07 de septiembre del año 2022

Atentamente,

1750253583 1725932451

Lades Opela

………………………………. ………………………………..

Milthon Israel Morales Ipiales **Carlos Andrés Ojeda Arellano** 

# **CERTIFICADO DE DIRECCIÓN DEL TRABAJO DE TITULACIÓN**

Yo, Gustavo Ernesto Navas Ruilova con documento de identificación N° 1705675625, docente de la Universidad Politécnica Salesiana, declaro que bajo mi tutoría fue desarrollado el trabajo de titulación: PROYECTO DE CONVERSIÓN DE PROGRAMA PRIVATIVO A UNO DE SOFTWARE LIBRE. UN CASO PRÁCTICO, ETAPA NO. 2, realizado por Milthon Israel Morales Ipiales con documento de identificación N°1750253583 y Carlos Andrés Ojeda Arellano con documento de identificación N°1725932451, obteniendo como resultado final el trabajo de titulación bajo la opción Artículo Académico que cumple con todos los requisitos determinados por la Universidad Politécnica Salesiana.

Quito, 07 de septiembre del año 2022

Atentamente,

Gustevard Novos R.

……………………………………………………………..

Ing. Gustavo Ernesto Navas Ruilova, Msc.

1705675625

# **PROYECTO DE CONVERSIÓN DE PROGRAMA PRIVATIVO A UNO DE SOFTWARE LIBRE. UN CASO PRÁCTICO, ETAPA NO. 2**

# **CONVERSION PROJECT FROM A PROPRIETARY PROGRAM TO A FREE SOFTWARE PROGRAM. A PRACTICAL CASE, STAGE NO. 2**

Milthon Israel Morales Ipiales <sup>1</sup>, Carlos Andrés Ojeda Arellano <sup>2</sup>, Gustavo Ernesto Navas Ruilova<sup>3</sup>

El presente artículo académico se enfoca en tres partes, la primera, en la investigación del impacto que se espera luego de la conversión de un software privativo a un software libre, utilizando el método de investigación SMS con el fin de discernir la información a solo la necesaria para contestar las preguntas planteadas. La segunda, en la continuación de un caso práctico de la conversión de un programa privativo a uno de software libre, que es el "PRO-HIERRO PROFESIONAL" que en su primera etapa se liberó su versión en inglés, sin embargo, no consta con todas las funciones, por lo que en esta etapa se realiza la liberación en su versión en español incluyendo los módulos que fueron omitidos, que son, planilla de corte, dibujo de elementos, y agrupamiento de hierros. Esta versión estará alojada en un nuevo repositorio de GitHub. Finalmente, se realiza encuestas a usuarios finales que conozcan al "PRO-HIERRO PROFESIONAL" para hacer un análisis cualitativo en torno a los beneficios e inconvenientes de disponer este software de forma libre.

#### **Resumen Abstract**

This paper focuses on three parts. The first, on the investigation of the impact that is expected after the conversion of proprietary software to free software, using the SMS research method to discern the information to only the necessary to answer the questions posed. The second, in the continuation of a practical case of the conversion of a proprietary program to one of free software, which is the "PRO-HIERRO PROFESIONAL" that in its first stage its version was released in English, however, it does not appear with all functions. So, at this stage, the release is made in its Spanish version including the modules that were omitted, which are: cut sheet, drawing of elements, and groups bar. This version will be hosted in a new repository, GitHub. Finally, surveys are carried out on end users who know the "PRO-HIERRO PROFESIONAL" to make a qualitative analysis of the benefits and drawbacks of having this free software.

*Palabras Clave:* GitHub, impacto software *Keywords:* GitHub, impact free software, libre, versionado

releases

<sup>1</sup>Estudiante de Ingeniería de Sistemas-Universidad Politécnica Salesiana, Egresado – UPS – sede Quito. Autor para correspondencia: [mmoralesi1@est.ups.edu.ec](mailto:mmoralesi1@est.ups.edu.ec)

<sup>2</sup>Estudiante de Ingeniería de Sistemas-Universidad Politécnica Salesiana, Egresado – UPS – sede Quito. Autor para correspondencia: [cojedaa@est.ups.edu.ec](mailto:cojedaa@est.ups.edu.ec)

<sup>&</sup>lt;sup>3</sup>Máster en Software Libre en la Universidad Abierta de Cataluña. **[gnavas@ups.edu.ec](mailto:gnavas@ups.edu.ec)** 

# **1. Introducción**

El tema principal de este documento es el software liberado en el cual se realizan dos partes, en la primera se acerca más a una investigación como estado del arte, sobre el tema basándose en artículos y conferencias científicas extraídas de bibliotecas virtuales a las que se tiene acceso IEEE explore, ProQuest, WEB OF SCIENCIE, Spriger, Scopus, para esto se utiliza el método de investigación sistemático (SMS), permite cotejar y sistematizar la evidencia empírica de la aplicación de la minería de datos en el contexto educacional de Nivel Superior. Para desarrollar la investigación, se utiliza el proceso que propuso Kitchenham et al [1]. Utiliza 5 procesos a destacar como definición de la pregunta de investigación, realizar la búsqueda, detección de trabajos relevantes, palabras clave, proceso de extracción y mapeo de datos; su objetivo principal es responder a las preguntas planteadas sobre el impacto y viabilidad de un software liberado en la sociedad, utilizando como ejemplo casos de éxitos de software libre como respaldo para las respuestas. Sin olvidar el impacto que produce en el usuario final el papel que cumple es cada vez más importante para que el software sea de mejor calidad y más acertado para la sociedad, sabiendo que cada vez más personas y empresas utilizan este tipo de software, como un ahorro económico.

La segunda parte se centra más en un caso específico de conversión de un software privativo a uno libre, este es el programa PROHIERRO PROFESIONAL, que se encuentra en el repositorio ProHfree/ProHierroFree de GitHub, este software está diseñado para la ayuda de planos estructurales para la comunidad de Ingenieros civiles [2], sin embargo en esta versión del programa todavía tiene funciones que no se pueden utilizar y se encuentra en el idioma inglés, dando un grado de complejidad al usarse por el usuario final, dado que este software ha sido usado solo en Ecuador y era muy raro que un usuario solicitará la versión en inglés, para

beneficio de los usuarios se crea un nuevo repositorio en GitHub que incluya el software ProHierro Profesional en idioma español, con la actualización de los módulos ya en correcto funcionamiento además de incluir una nueva función que solo tenían la versión de pago, como es la planilla de corte.

# **2. Materiales y métodos 2.1. Materiales**

- "ProHierro profesional", software que funciona al interior de AutoCAD, con compatibilidad total con las versiones 2000, 2002, Y 2004 [1]
- ProHierroFree, primera versión libre de "ProHierro profesional" ayuda en el dibujo de planos estructurales para la comunidad de Ingenieros Civiles. Este software funciona correctamente con AutoCAD en su versión 2022. El idioma del programa es inglés [2].
- AutoCAD, software de diseño asistido por computadora (CAD) que se utiliza para dibujar, diseñar y modelar en 2D y 3D de forma precisa con sólidos, superficies, objetos de malla, características de documentación [3].
- GitHub, plataforma de hospedaje de código para el control de versiones y la colaboración. Permite que varias personas trabajen juntas en proyectos desde donde sea [4].

# **2.2. Métodos**

En esta investigación se establecen dos metodologías, una es para el estado de arte sobre el impacto de software liberados y en la otra se utiliza para la actualización del programa ProHierro Profesional.

#### **2.2.1. Método sistemático**

Para la investigación acerca de la evolución de un software liberado se utiliza el método investigativo de Mapeo Sistemático (Systematic Mapping Studies) cuyo principal objetivo es el de clasificar y organizar diferentes estudios o investigaciones previas de un tema establecido de interés.

El proceso que se obtiene de esta metodología es el siguiente:

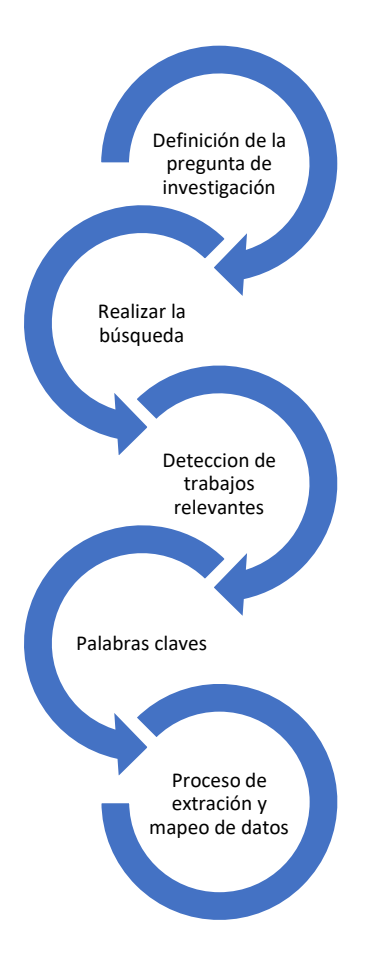

**Figura 1.** Proceso del Estudio de Mapeo Sistemático

#### **Preguntas de Investigación**

P1: ¿Cuál es el impacto que se espera después de la liberación del código? P2: ¿Hay viabilidad de un software liberado en

un entorno de producción?

P3: ¿Qué impacto surge en el usuario final?

#### **Realizar la búsqueda**

Utilizando el método de SMS se realiza la búsqueda de información, para ello se utiliza cadenas de búsqueda para seleccionar solo la información más relevante.

La cadena de búsqueda utilizada es: **(software AND release) AND (released OR free AND software).**

Se hace un filtrado de las bibliotecas virtuales más representativas como IEE explore, Springer, Scopus, Web of Science, PROQUEST, de las cuales se van a obtener la información, como artículos, conferencias.

En la siguiente tabla se puede observar la cantidad de artículos que aparecen en las diferentes bibliotecas.

| #                     | <b>Bibliotecas</b>  | Cantidad |
|-----------------------|---------------------|----------|
|                       | virtuales           | Arti.    |
|                       | <b>IEEE</b> Explore | 30       |
| $\mathcal{D}_{\cdot}$ | Springer            | 5        |
| 3                     | Scopus              |          |
|                       | Web of Science      | 5        |
| 5                     | <b>PROQUEST</b>     | 5        |
|                       | <b>TOTAL</b>        | 52       |

**Tabla 1.** Cantidad de artículos investigados por biblioteca

#### **Detección de trabajos relevantes**

Para discernir mejor el tema, se realiza los siguientes filtros que ayuden a elegir mejor solo los artículos de interés, como se observa en la siguiente tabla de Inclusión y Exclusión.

**Tabla 2.** Criterios de Inclusión y Exclusión

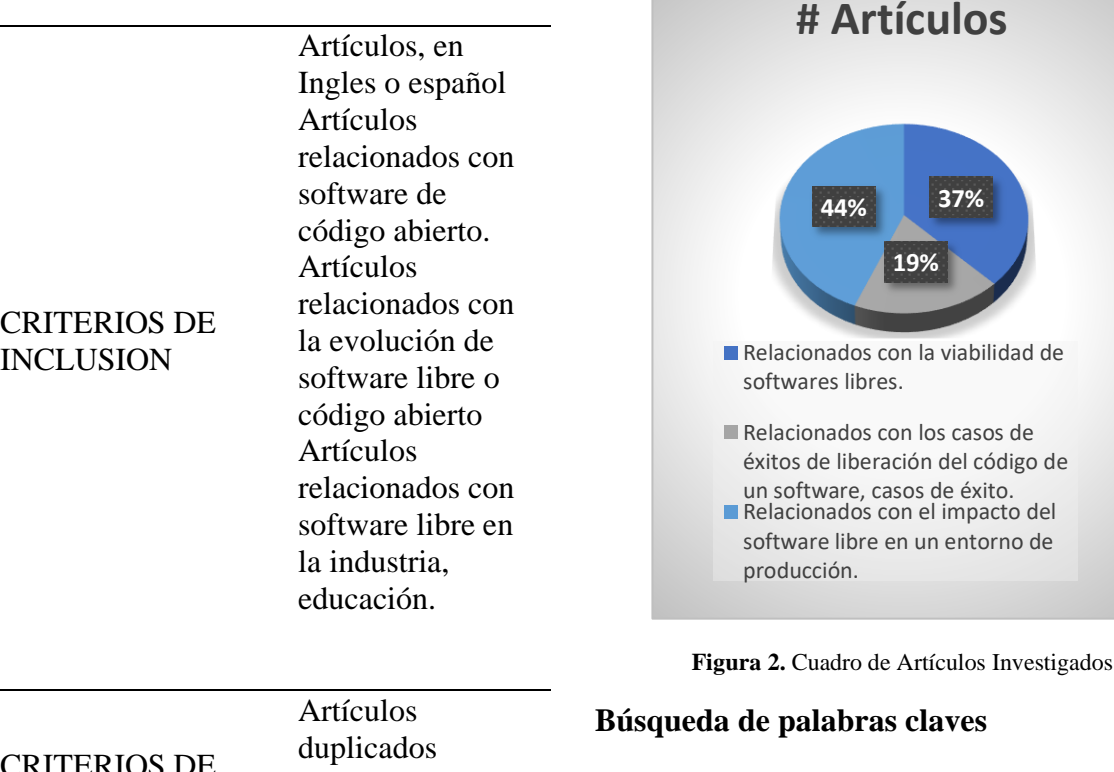

CRITERIOS DE EXCLUSIÓN Artículos no relacionados con software libre

Después de aplicar los filtros a los artículos, los resultantes son los que se muestran en la siguiente tabla.

**Tabla 3.** Filtro de artículos encontrados por criterios establecidos

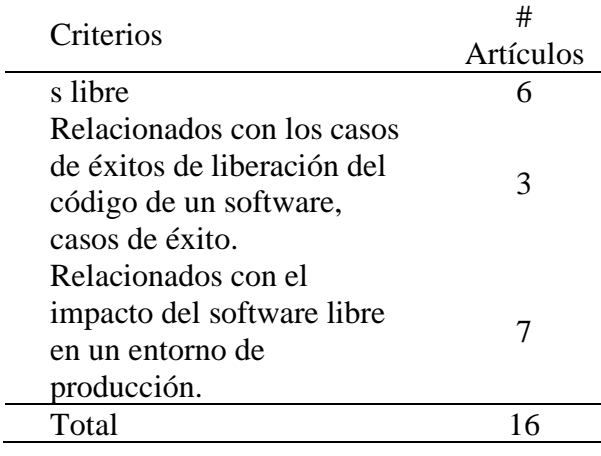

Algunas palabras que fueron identificadas durante el proceso de lectura de los artículos son:

Software libre, código abierto, versión gratuita, modelo de desarrollo, evolución, uso, herramientas gratuitas, innovación, madurez, impacto, viabilidad.

**Tabla 4.** Búsqueda de Artículos por palabras clave

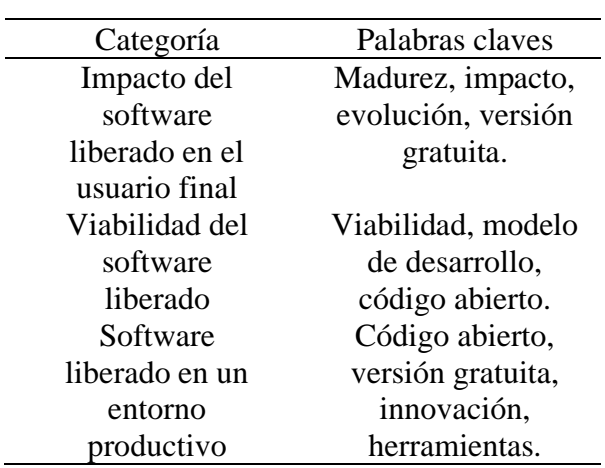

Luego de realizar la investigación de los documentos relacionados con el tema de investigación, se discernió toda la información obtenida de las bibliotecas establecidas quedando como resultantes 16 artículos que cumplían con los filtros propuestos, estos documentos dan respuestas a las preguntas establecidas al inicio.

Según J Hernández en su libro software libre: técnicamente viable, describe la viabilidad del software liberado como. La diversidad de intereses de quienes trabajan con y por el software libre y su fuerte tradición académica aseguran una viabilidad más allá del éxito de un proyecto concreto [5]

El software liberado en un entorno productivo hace referencia a el aumento de uso de software liberados con los que se pueden utilizar para obtener una ganancia.

El impacto de un software liberado en el usuario final, enfocados tanto como para el usuario final programador o desarrollador, como para el usuario que no tiene conocimiento de programar.

#### **Extracción de Datos y Mapeo**

En este parte del proceso del mapeo sistemática, se leen los artículos seleccionados centrándose en los puntos más importantes como el título, palabras claves, resumen, conclusiones.

Basado en esto todos los artículos que estén basados en estas premisas serán tomados en cuenta.

- Liberación de software
- Evolución de software
- Impacto de Software liberado
- Software free
- Software free en producción
- Softwares liberados exitosos

## **2.2.2. Método caso práctico**

Al igual que en la etapa anterior se continua con la metodología EVIM, ésta plantea un estudio objetivo de la factibilidad y conveniencia de la migración [6], contempla fases como: gestión del proyecto, identificación y catalogación de aplicaciones y servicios y viabilidad técnica.

#### **2.2.2.1. Gestión del proyecto**

El objetivo de esta fase es la planificación y preparación del proyecto de estudio [6].

**Tabla 5.** Plan de migración

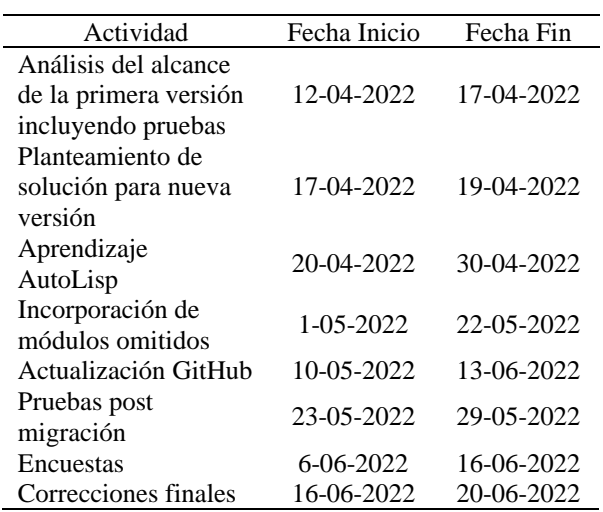

#### **2.2.2.2. Identificación y catalogación de aplicaciones y servicios**

Plataformas usadas [6]: AutoCAD, Git y GitHub [7].

Usuarios afectados [6]: área de ingeniería civil [7].

Antigüedad de la aplicación [6]: primera versión 2004 [7].

Revisión realizada en los últimos años [6]: modificaciones en 2007, 2014, 2021, 2022 actual [7].

# **2.2.2.3. Viabilidad técnica**

El objetivo de esta fase es establecer una estrategia de migración que permita la evaluación de la migración de las aplicaciones y servicios disponibles [6].

En [5] propone 5 etapas para la migración hacia software libre, comenzando por crear una organización del proceso de migración, elaboración del plan de migración, migraciones piloto, desarrollo de la migración y evaluación de resultados.

- Al analizar las etapas, se establece la siguiente estrategia para este trabajo.
- Plan de migración, Tabla 5
- Desarrollo de la migración, literales 2.2.5 al 2.2.9
- Evaluación de resultados, literal 3.2

# **2.2.3. Análisis del alcance primera versión libre**

## **2.2.3.1. Descarga de archivos**

Como se observa en la Figura 3 se descarga de forma correcta un archivo de 1.76 MB con formato .zip.

![](_page_9_Figure_8.jpeg)

**Figura 3.** Archivo comprimido del proyecto ProHierro Free

# **2.2.3.2. Carga de archivos en AutoCAD**

En la Figura 4 se observa que la carga de los 8 archivos .LSP se realizó con éxito.

![](_page_9_Picture_249.jpeg)

**Figura 4.** Carga de archivos en AutoCAD para ejecutar ProHierro Profesisonal.

#### **2.2.3.3. Ejecución del programa**

Al aplicar el comando "PH" en AutoCAD aparece la interfaz del ProHierroFree como se observa en la Figura 5.

![](_page_9_Picture_250.jpeg)

**Figura 5.** Ejecución del programa ProHierro Free

#### **2.2.3.4. Observaciones primera versión libre**

- Descarga, descompresión, carga y ejecución de los archivos de "ProHierroFree" en AutoCAD versión 2022 de manera satisfactoria.
- Al dibujar el ejemplo práctico se observa que no completa la función de "Donas Losa" perteneciente al grupo de "Dibujo de elementos". Por consiguiente, el módulo "Agrupar Hierros" sufre una afectación en sus cálculos.
- La planilla de corte no fue contemplada para esta etapa.
- El idioma del programa está en inglés, dando un grado de complejidad al usarse por el usuario final, dado que este software ha sido usado solo en Ecuador y era muy raro que un usuario solicitará la versión en inglés [7].

# **2.2.4. Planteamiento de solución**

Con base en el punto 2.2.2.5 y con [7] se plantea una solución para esta nueva versión, que consiste en la liberación del código de la versión en español, esta recibió su última revisión en el

2012. Por lo cual el proceso para liberar el código será el mismo descrito en [2] sin profundizar en puntos que ya fueron explicados en [2]. Y sin olvidar los módulos que fueron omitidos en su versión en inglés. Esto dará una solución integral y completa al ProHierro Profesional.

# **2.2.5. Aprendizaje AutoLisp**

En [7] señala los comandos más utilizados e importantes en el "ProHierro Profesional" que son:

![](_page_10_Picture_323.jpeg)

![](_page_10_Picture_324.jpeg)

#### **2.2.6. Liberación y ejecución del software**

En esta etapa se abordará el proceso de liberación y ejecución del código de manera precisa sin ahondar mucho en los detalles, dado que en la etapa número 1 ya fueron descritos de manera extensa.

## **2.2.6.1. Seguridad "ProHierro Profesional"**

Para la seguridad de "ProHierro Profesional" el propietario implemento dos procedimientos [7].

**Tabla 7.** Seguridad ProHierro Profesional

| Procedimiento 1     | Procedimiento 2      |
|---------------------|----------------------|
| Instalar            | Los archivos. LSP    |
| "ProHierro          | se compilan con la   |
| Profesional" [7].   | extensión fas para   |
| "PH" genera un      | después<br>ser       |
| código              | renombrado<br>con    |
| relacionado con la  | una extensión .woc   |
| licencia,<br>el     | A través de<br>1a    |
| software y<br>la    | codificación<br>en   |
| computadora<br>del  | Visual Basic<br>se   |
| cliente [7].        | selecciona<br>el     |
| El cliente envía el | archivo<br>con       |
| código<br>al        | extensión .woc en el |
| propietario [7].    | cual se escriben las |
| El propietario      | dos primeras líneas  |
| verifica y envía el | faltantes, para su   |
| nuevo código [7].   | correcta ejecución   |
|                     |                      |

#### **2.2.6.2. Compatibilidad de versiones**

![](_page_11_Picture_283.jpeg)

![](_page_11_Picture_284.jpeg)

#### **2.2.6.3. Eliminación de la protección**

- 1. Abrir el archivo PH.LSP [2].
- 2. Eliminar la función "C:PH" [2].
- 3. Asignar a la variable GOPH el valor de 1 [2].
- 4. Quitar el comentario a la función "PH\_NEW" [2].

### **2.2.7. Incorporación de módulos omitidos**

En la versión libera anteriormente, existieron módulos que fueron omitidos porque tuvieron alguna falla en su ejecución, para esta versión en español se incluirán esos módulos que son: Dibujo de elementos, agrupamiento de hierros y planilla de corte.

#### **2.2.7.1. Dibujo de elementos**

Perteneciente a la sección de "Ayudas Gráficas" tiene opciones de dibujo como: Bloques, Vigas/Columnas, Gradas, Estribos, Dibujo Plantas y Donas Losa. Esta última es la que genera problemas a la hora de dibujar, se dibuja el primer elemento y no continua con el resto.

Como respuesta a este problema se realiza una prueba unitaria a la opción "Donas Losa" con la ayuda de "Visual Lisp Editor". Este editor tiene la capacidad de hacer un punto de

interrupción en el código cuando llegue a la línea de código que previamente ha sido seleccionada como lo muestra la Figura 6.

| (setver "claver" layerdibl(setver "cadechs" 0)(setver "blimode" 0)(setver "blinewid" 0)(<br>(sotg opPURCAS 0)<br>(SETO DELS (LOAD DIALOG "graficos.dcl"))<br>(SETO CAJAR2 (NEW DIALOS "marcas" DELB))<br>MARCAS LOSA<br>(if (* expan nil)(setq expan '0.50"))<br><b>Dates</b><br>(if (+ espyy nil)(setq espyy "0.50"))<br>$(15$ $(-$ mlliz mill(sets mlliz 1)) | $\times$      |
|----------------------------------------------------------------------------------------------------|---------------|
|                                                                                                    |               |
|                                                                                                    |               |
|                                                                                                    |               |
|                                                                                                    |               |
|                                                                                                    |               |
|                                                                                                    |               |
| Othea<br>ODma<br>Departure<br>(if (= mll3 mill(sets mll3 70.03"))                                                                                                    |               |
| 0.50<br>Incremento X<br><b>Incremento Y</b>                                                                                                    |               |
| sot tile "essx" essxx)                                                                                                    |               |
| (set tile "essy" essyy)<br>Punto y Linear<br>Marcus Losa X                                                                                                    | Margar Long Y |
| (if (= mlli2 i)(set tile "mlli" "i"))                                                                                                    |               |
| $-0K$<br>(if is allig glower eits fallet fift).                                                                                                    |               |
|                                                                                                    |               |

**Figura 6.** Dibujo de donas Losa, para la planilla.

Al terminar la depuración del código en el archivo "Gráficos.lsp" específicamente de la función "DIBMARCAS" se observa que no hay fallos de lógica, esto quiere decir que el problema no es de código sino externo.

Posterior a una reunión con [2] se encuentra una posible razón. La liberación en la etapa número 1 se realizó con AutoCAD con el paquete de idioma en español.

Como prueba se realiza la instalación de AutoCAD en la versión en inglés, seguido se instala el ProHierro Profesional versión español que fue obtenida en el punto 2.2.5.

Al realizar el dibujo de "Donas Losa" se observa que si completa los elementos como se muestra en la Figura 7. Dando una solución a este apartado.

![](_page_11_Figure_20.jpeg)

**Figura 7.** Dibujo de Donas Losa

#### **2.2.7.2. Agrupamiento de hierros**

Con la misma idea obtenida en el punto 2.2.6.1 se realiza la función de "Agrupar Hierros". Para ver si se realizó el agrupamiento de hierros correctamente se tiene que dibujar la "Platilla de Aceros ".

Como resultado se obtuvo que en la Planilla de Aceros se encuentra calculado correctamente el agrupamiento de hierros, como se observa en la Figura 8.

|    |            |     |         |          | PIANTILA.          |      | - DE I |             |             | - ACERTIS |                    |
|----|------------|-----|---------|----------|--------------------|------|--------|-------------|-------------|-----------|--------------------|
|    | McTIPO     | ø   | $ $ No. |          | <b>DIMENSIONES</b> |      |        | DesarJTOTAL | LONG. LONG. | PESD      | Observ.            |
|    |            |     |         | $\alpha$ | ь                  | c    | g      | (m)         | m           | (Kq)      |                    |
|    | MARCAS 100 |     |         |          |                    |      |        |             |             |           |                    |
|    | Marca 100  |     |         |          |                    |      |        |             |             |           |                    |
|    |            | -14 | 6       | 7.35     | 0.00               | 0.00 | 0.30   | 7.95        | 47.70       | 57.62     | Observacion        |
| 02 | c          | 14  | к       | 7.35     | 0.15               | 0.00 | 0.00   | 7.65        | 45.90       | 55.45     | <b>Observacion</b> |
| 03 |            | ß   | 150     | 3.00     | 0.00               | 0.00 | 0.30   | 3.60        | 540.00      | 213.30    | <b>Observacion</b> |
|    |            |     |         |          |                    |      |        |             |             |           |                    |

**Figura 8.** Cuadro de Planilla de Aceros

#### **2.2.7.3. Planilla de corte**

Por los puntos anteriores 2.2.6.1 y 2.2.6.2 la planilla de corte no podía realizarse de manera exitosa. Como ya fueron solucionados, se procedió a dibujar la "Planilla de corte" dando como resultado la Figura 9.

![](_page_12_Figure_6.jpeg)

**Figura 9.** Cuadro de Análisis de Desperdicio o planilla de corte

Como se puede observar en la Figura 9, la "Planilla de corte" también llamada matriz de "Análisis de desperdicio" se dibuja, pero con algunos errores de formato como, decimales innecesarios y textos aglomerados.

Para dar solución a este, se procedió a realizar un punto de interrupción en el código del archivo "placorte.LSP" encontrando la línea donde se da formato a los decimales como se muestra en la Figura 10.

![](_page_12_Figure_11.jpeg)

**Figura 10.** Depuración código en AutoLisp, para revisar error en la impresión.

La función de AutoCAD "rtos" devuelve una cadena que es la representación del número según la configuración del modo, la precisión y las variables del sistema UNITMODE, DIMZIN, LUNITS y LUPREC [10].

Se configura el modo a 2 que es para decimal y la precisión a 2 que es el número de decimales como en la Figura 11.

![](_page_12_Figure_15.jpeg)

**Figura 11.** Líneas de código modificadas

Para los textos aglomerados se buscó simplemente los títulos y se le dio los espacios necesarios. Dando como resultado la "Planilla de Corte" con un formato comprensible al usuario como se muestra en la Figura 12.

|     |                                                                             |      |     |       |      |         |                        |       |    | ANALISIS DESPERDICIE |    |             |            |
|-----|-----------------------------------------------------------------------------|------|-----|-------|------|---------|------------------------|-------|----|----------------------|----|-------------|------------|
| Mc  | Long No.                                                                    |      | Mc  | ong   | No   | $Mc$  L | ong                    | No    | Mc | ong                  | No | Despivari   |            |
|     | PESD(Kg):58<br>זמז<br><b>ARILLAS: 4</b><br><b>VARTI</b><br>14               |      |     |       |      |         |                        |       |    |                      |    |             |            |
| 101 | 7.95                                                                        | 1.00 |     |       |      |         |                        |       |    |                      |    | 4.05        | 1.00       |
| 102 | 7.65                                                                        | 1.00 |     |       |      |         |                        |       |    |                      |    | 4.35        | 1.00       |
| 104 | 8.90                                                                        | 1.00 |     |       |      |         |                        |       |    |                      |    | 3.10        | 1.00       |
| 105 | 8.60                                                                        | 1.00 |     |       |      |         |                        |       |    |                      |    | $3.40$ 1.00 |            |
|     | <b>TOTAL</b><br>PESD(Kg)298<br>VARILLAS28<br>VARILLAS<br>-FD<br>12<br>TOTAL |      |     |       |      |         |                        |       |    |                      |    |             |            |
| 111 | 3.60                                                                        | 1.00 | 107 | 7.60  | 1.00 |         |                        |       |    |                      |    | $0.80$ 5.00 |            |
| 108 | 4.10                                                                        | 2.00 | 111 | 3.60  | 1.00 |         |                        |       |    |                      |    | $0.20$ 5.00 |            |
| 109 | 8.60                                                                        | 1.00 |     |       |      |         |                        |       |    |                      |    | $3.40$ 9.00 |            |
| 110 | 1.80                                                                        | 1.00 | 109 | 8.60  | 1.00 |         |                        |       |    |                      |    | 1.60        | 1.00       |
| 111 | 3.60                                                                        | 2.00 | 110 | 1.80  | 2.00 |         |                        |       |    |                      |    | 1.20        | 1.00       |
| 110 | 1.80                                                                        | 6.00 |     |       |      |         |                        |       |    |                      |    | 1.20        | 6.00       |
| 110 | 1.80                                                                        | 4.00 |     |       |      |         |                        |       |    |                      |    | 4.80 1.00   |            |
|     | VARILLAS                                                                    | -FD  | 8   | TOTAL |      |         | VARILLAS <sub>51</sub> | TOTAL |    | PESD(Kg)242          |    |             |            |
| 106 | 1.80                                                                        | 1.00 | 103 | 8.60  | 1.00 |         |                        |       |    |                      |    |             | 1.60 50.00 |
| 106 | 1.80                                                                        | 6.00 |     |       |      |         |                        |       |    |                      |    | 1.20        | 1.00       |

**Figura 12.** Planilla de Corte

#### **2.2.8. Licenciamiento**

En [2]se hizo un análisis de que licencia se ajusta a los criterios del propietario para la liberación del "ProHierro Profesional" versión e inglés.

Para esta versión se respetará la licencia MIT que fue la elegida en [2].

La licencia MIT permite su uso comercial, distribución, modificación y uso privado [11]. Siendo todas estas opciones acordes al proyecto.

#### **2.2.9. Actualización GitHub**

Los pasos para crear una cuenta y repositorio fueron contemplados en la etapa anterior [2].

Para esta etapa se usará la misma cuenta llamada "SINCOWS" que es el nombre de la compañía del propietario.

Como en la etapa anterior se liberó la versión en inglés del ProHierro Profesional su código difiere en muchas partes a la versión en español, principalmente las etiquetas, textos, mensajes, botones, etc. dando un inconveniente al querer almacenar en el mismo repositorio llamado "ProHierroFree". Como alternativa seria crear una nueva rama para la versión en español, pero como lo menciona [Git - ¿Qué es una rama? [12] Git promueve un ciclo de desarrollo donde las ramas se crean y se unen ramas entre sí. Al unir las ramas darían errores inimaginables con todos

los archivos por conflictos en las líneas de código.

Como solución se plantea la creación de un nuevo repositorio llamado "ProHierroFree-Esp" en la misma cuenta de SINCOWS. Con el siguiente proceso.

Al crear un repositorio, GitHub muestra la opción de crear un archivo Readme.md que como menciona en [Acerca de los archivos README - GitHub Docs] El contar con un README, en conjunto con una licencia de repositorio […] comunica las expectativas de un proyecto y ayuda a administrar las contribuciones [Acerca de los archivos README - GitHub Docs].

En local con Git Bash se abre la carpeta que contiene los archivos liberados en la sección 2.2.5

Se configura las variables globales

\$ "Nombre de usuario" \$ "Correo usuario" Se añade todos los archivos con \$ git add .

Se hace un commit con \$ commit -am "Mensaje"

Hasta ahora se tiene el control de versiones de manera local. Entonces para subir a GitHub se hace el siguiente proceso.

Clonar el repositorio de "ProHierroFree-Esp" como este repositorio tiene solo 2 archivos, el README y la Licencia no habría problema al unirse con los archivos del repositorio local.

Se clona con: \$ git clone https://github.com/ProHfree/ProHierroFree-Esp.git

Para conectarse con el repositorio \$ git remote add origin https://github.com/ProHfree/ProHierroFree-Esp.git

Antes de mandar los archivos a GitHub es necesario traer los archivos \$ git pull origin main

Finalmente se sube los archivos del ProHierro con

\$ git push origin main

Es importante aclarar que todos los cambios en el código de "ProHierro Free-Esp" se hicieron de manera local para después hacer un commit seguido de un push para ser subidos a GitHub.

#### **2.2.10. Encuestas**

Para realizar las encuestas se consideró a usuarios relacionados al área de la construcción como ingeniería civil, ingeniería estructural y arquitectura sin olvidar a estudiantes que sigan estas carreras. Estos profesionales y/o estudiantes debían estar familiarizados con el "ProHierro Profesional" para poder obtener una mayor retroalimentación por parte de ellos.

El método para realizar las encuestas fue de manera online, con ayuda de un formulario de Google hecho por los autores de este trabajo.

Para las preguntas se optó por preguntas abiertas y preguntas cerradas, para que la encuesta resulte sencilla al usuario.

Esta fue dividida en 4 secciones que son:

Sección 1. Datos y antecedentes: para conocer acerca del encuestado.

Preguntas

- Nombre y Apellido
- Nivel de estudios
- Carrera
- ¿Ha usado "Pro-Hierro Profesional" anteriormente?

**Sección 2.** Experiencia con "Pro-Hierro Profesional": para conocer su experiencia con el software.

#### Preguntas

- ¿Dónde lo ha usado?
- ¿Con cuánto calificaría al "Pro-Hierro Profesional"?
- Puede mencionar algunas VENTAJAS cuando ha usado "Pro-Hierro Profesional"
- Puede mencionar algunas DESVENTAJAS cuando ha usado "Pro-Hierro Profesional"
- ¿Ha comprado la licencia de software de "Pro-Hierro Profesional"?
- ¿Cómo se sentiría al saber que "Pro-Hierro Profesional" será liberado y podrá usarse completamente gratis?
- Podría contar alguna experiencia o anécdota en particular al usar "Pro-Hierro Profesional" en la universidad, trabajo, etc.

**Sección 3.** Descarga e instalación: para conocer como le fue con la descarga e instalación de "ProHierroFree-Esp".

Preguntas

- ¿Pudo descargar el archivo zip de GitHub?
- ¿Pudo cargar los archivos del "ProHierroFree-Esp" en AutoCAD sin problemas?
- ¿Pudo ejecutar el "ProHierroFree-Esp" con el comando "PH" en AutoCAD?
- ¿Cómo califica el proceso de instalación del "ProHierroFree-Esp"?

**Sección 4.** Comentarios: para conocer a detalle que le pareció todo el proceso.

Preguntas

• ¿Cómo se siente al saber que "Pro-Hierro Profesional" ahora es libre (Gratis)?

- ¿Piensa usar "ProHierroFree-Esp" en el futuro?
- ¿Recomendaría "ProHierroFree-Esp" sabiendo que ahora es gratis?
- Comentarios finales

# **3. Análisis de resultados 3.1. Resultados Estado del Arte**

Por consiguiente, para el primer tema de investigación estos fueron los siguientes resultados.

**Respuesta a la pregunta P1:** ¿Cuál es el impacto que se espera después de la liberación del código?

Un caso de éxito de liberación de código abierto es SWMM2PEST, un sistema de software que automatiza la calibración de parámetros para el Modelo de Gestión de Aguas Pluviales (SWMM) de la EPA de EE [13] el cual además de liberarlo, sigue mejorando y haciendo actualizaciones como se especifica en el artículo, se recopiló problemas y temas relevantes de los comentarios de los usuarios para comprender mejor los requisitos de los usuario [13], que consiste en hacer entrevistas a los usuarios para realizar sus propias mejoras, por lo que siguen en constantes cambios ya que al pasar de los tiempos incluso se cambian los requerimientos.

Otro caso de éxito es Actionstep, el cual tiene como objetivo, ofrecer a los bufetes de abogados de cualquier tamaño, que actualmente no utilizan un producto basado en la nube como Actionstep, una plataforma que permita a sus equipos trabajar desde casa de forma inmediata [14], por lo que luego de utilizar Actionstep se percatan que, Actionstep se deshace de las distracciones administrativas y simplifica la forma en que trabajan los bufetes de abogados. Por lo tanto, siempre tienen el espacio para la cabeza y el tiempo para servir bien a los clientes. [14]

Analizando estas se considera que la liberación de software beneficia a la sociedad

teniendo un impacto positivo para los usuarios que utilizan y los que desarrollan estos tipos de software.

**Respuesta a la pregunta P2:** ¿Hay viabilidad de un software liberado en un entorno de producción?

Según Ebert, en su artículo Open Source Software in Industry, Muchos de los productos y soluciones más innovadores de la actualidad se desarrollan sobre la base de software libre y de código abierto. [15]

Ebert hace referencia a que muchas de las empresas cada vez más implementen modelos de negocios basados en la reutilización haciendo el menor esfuerzo en construir algo desde cero. Hoy en día, rara vez se ve el desarrollo de software tradicional, donde una empresa diseña y construye una aplicación o producto desde cero y luego lo integra y evoluciona dentro de un mercado definido. Ese ya no es un caso de negocio saludable [15].

En los últimos tres años, 17 artículos de 11 autores (y empresas) diferentes examinaron un componente, herramienta o producto de software libre dedicado e informaron las lecciones aprendidas al seleccionarlo, implementarlo y mantenerlo. [15]

Según Jacco Wesselius el artículo Running a Bazaar inside a Cathedral, en el cual informa acerca de que, durante más de cinco años, Philips ha aplicado mecanismos de código abierto para compartir y crear comunidades con proveedores y clientes. [15]

Por lo tanto, en el medio de producción, las empresas cada vez más optan por reutilizar software libre, ya que es más fácil trabajar o mejorar algo que ya este hecho que empezar de cero, incluso de ahorra tiempo lo que implica ahorro de costos y para las empresas representan un beneficio importante.

**Respuesta a la pregunta P3:** ¿Qué impacto surge en el usuario final?

En el artículo de Understanding the impact of rapid releases on software quality, explica como involucra al usuario final en las pruebas de

software con el caso de versiones de Firefox ,ya sea errores identificados durante el desarrollo, así como errores identificados por el usuario final y vinculados a informes de fallos [16], entonces encuentran más factible invertir en realizar pruebas en los que incluye a los usuarios finales pues al final ellos son los que utilizan el producto final y pueden dar una retroalimentación más importante.

En la encuesta realizada por firma británica Global Graphics, encontró que el 76% de los CEO encuestados dicen que usan software libre a nivel empresarial y el 88% dijo que tiene software libre implementado a nivel de departamento [17], se realiza a 1000-3000 usuarios finales, con el fin de conocer el impacto de la utilización de software libre individualmente al usuario final, como en las empresas que apuestan cada vez más por este tipo de software. El tipo de software libre que se sentían más cómodos usando, con un 39% es el código abierto proporciona y el 34% de los proveedores comerciales utilizan una versión gratuita que es un subconjunto del software con licencia [17].

A medida que surgen innovaciones en la tecnología, el usuario final juega un papel más importante ya que su opinión o aportaciones para mejorar, actualizar software es cada vez más crucial, puesto que ya se les llega a incluir dentro del proceso de calidad para los softwares liberados así obteniendo mejores software que se adapten al usuario para que cumplan con todos sus requisitos más rápido.

## **3.2. Resultados caso práctico 3.2.1. Pruebas post-migración 3.2.1.1. Carga en GitHub "ProHierroFree-Esp"**

Al completar los puntos del 2.2.5 al 2.2.8 se observa en GitHub un repositorio completo y amigable al usuario, con un README detallado de todo lo que ofrece "ProHierroFree-Esp" como se observa en la Figura 13 y Figura 14.

| O hillmeluitenheim by a lot                |                                                                                   |                                   | ä                                                                              |  |  |  |  |
|--------------------------------------------|-----------------------------------------------------------------------------------|-----------------------------------|--------------------------------------------------------------------------------|--|--|--|--|
| C G C Hoult Bubcon Fortien Porterofree by  |                                                                                   |                                   | 八 金 台 岳 王                                                                      |  |  |  |  |
| ຕ<br>Search program to:                    | Pullmounts issues Marketplace Basicon                                             |                                   | a.<br>க-                                                                       |  |  |  |  |
| <b>W</b> Prohitree / ProhierroFree-Esp Man |                                                                                   |                                   | 中Web 3 +   平 rot ※   ☆ He W   -                                                |  |  |  |  |
|                                            | O Cade C treas: T) Pullmayeds C Achora ED Frojette CD Wei C Security (c) Insights |                                   |                                                                                |  |  |  |  |
| Press - Piloson Congo                      |                                                                                   | Add file =<br>Go to the<br>Code - | Absut                                                                          |  |  |  |  |
| F/E IsraelWIG Modification Reading         |                                                                                   | startis Line and CLW corrects     | Selbware gue apuda en el dibujo de<br>planos estructurales, reduciendo el      |  |  |  |  |
| <b>By Templates</b>                        | Carga ite Nenzildes                                                               | IS client Ages                    | s'empo en la elaboración de éstos.<br>Versión compieta y en español. Puede ver |  |  |  |  |
| P ACIRCULS                                 | 211 Free Exp.                                                                     | 26 stays tight                    | come descargar agul 1 1<br>https://youtisher3CDRO-VE/2                         |  |  |  |  |
| C ACEROSSIS                                | PH from Tap.                                                                      | 25 days ago.                      | <b>CD</b> Flascine                                                             |  |  |  |  |
| IN ACTIONS                                 | PH Free Zap                                                                       | 25 item apr                       | @ WIT liverant                                                                 |  |  |  |  |
| <b>CENOSSIA</b>                            | 24 has far.                                                                       | 25 days ago                       | 0.011                                                                          |  |  |  |  |
| E) ACERDASUE                               | PH free Day                                                                       | 25 item 400                       | @ 1wiccing                                                                     |  |  |  |  |
| <b>CAMBALLO</b>                            | 914 from Aug.                                                                     | 26 met ags                        | V. O Furito                                                                    |  |  |  |  |
| C Detroits                                 | PH Free Light                                                                     | 25 days ago.                      |                                                                                |  |  |  |  |
| PL PALACESAR                               | <b>DIT New Year</b>                                                               | 2G Hopt ago                       | <b>Belezons</b>                                                                |  |  |  |  |
| <b>D</b> RSB                               | Without No.                                                                       | 25 Jane Ave.                      | Top ANNAHOL VIA (CANCING)<br><b>Creative Adm Astrage</b>                       |  |  |  |  |

**Figura 13.** Código fuente de ProHierro Free en GitHub

| README md<br>₩                                                                                                    |  |
|----------------------------------------------------------------------------------------------------|--|
| <b>ProHierro Free-Esp</b>                                                                                                    |  |
| Antes de $\Lambda$ $\Lambda$                                                                                                    |  |
| Si solo desea descargar e instalar Prohierro Free-Esp puede ver el siguiente video. Cómo descargar e instalar<br>ProHierro Fre-Español                                                                                                    |  |
| Acerca $\Omega$                                                                                                    |  |
| ProHierro Free-Esp es la versión libre y en español del programa que en su etapa comercial se llamó Pro-Hierro<br>profesional. Software diseñado para avudar en el dibujo de planos estructurales para la comunidad de Ingenierios<br>Civiles. ProHierro Free-Esp incorpora todas las funcionalidades de su versión comercial más una mejorada matriz de<br>desperdicios. Ahora compatible con la version de AutoCad 2022.                                                                                                    |  |
| Utilizando cajas de diálogo, el usuario de una manera muy gentil puede dibujar varios tipos de hierros estructurales,<br>ya sean estos tipos I, C, O, G, o L, asignándoles a estos varias características como las de diámetro de varillas (Fi o Φ),<br>la cantidad, marcas y dimensiones. Los datos anteriores se emplearán para calcular y dibujar automáticamente la<br>planilla de hierros y planilla de desperdicios. ProHierro Free-Esp brinda también ayudas para facilitar el dibujo de los<br>planos estructurales como por ejemplo, las plantas de cimentación, plantas de losa, vigas, columnas, estribos, gradas,<br>bloques para alivianamiento, etc. |  |

**Figura 14.** README ProHierro Free -Esp en GiHub.

# **3.2.1.2. Descarga "ProHierroFree-Esp"**

Para descargar se debe ingresar al siguiente enlace

<https://github.com/ProHfree/ProHierroFree-Esp> al dar clic en el botón "Code" al final de la lista hay la opción de "Download ZIP", esta opción permite descargar todos los archivos de la rama actual.

![](_page_16_Figure_12.jpeg)

ProHierroFree-Esp-main.zip Archivo WinRAR ZIP 1.84 MB

![](_page_16_Figure_14.jpeg)

Cuando la descarga fue exitosa se tendrá un archivo como la Figura 15.

# **3.2.1.3. Instalación "ProHierroFree-Esp"**

Para la instalación es necesario crear un nuevo dibujo en AutoCAD.

En la línea de comandos se escribe la instrucción "APPLOAD" en esta ventana se cargará todos los archivos con extensión .LSP como se muestra en la Figura 16.

![](_page_17_Figure_2.jpeg)

**Figura 16.** Carga de archivos ProHierro Free para ejecutar en AutoCAD.

Cuando los archivos han sido cardos exitosamente aparecerá un mensaje "Successfully loaded 8 files". En esta misma ventana hay una opción "Contents" aquí se cargará el archivo "ph.LSP" como se muestra en la Figura 17.

![](_page_17_Figure_5.jpeg)

**Figura 17.** Agregación de Archivo principal PH.LSP de Inicialización de ProHierro Free

Para que "ProHierroFree-Esp" pueda funcionar se necesita especificar la ruta donde se encuentran todos los archivos. Para lograrlo en la línea de comandos se escribe "options" en la pestaña "Files" se expande la primera la primera carpeta "Support File Search Path" se agrega una nueva ruta con el botón "add" con "browse" se busca y selecciona la carpeta que contiene todos los archivos del "ProHierroFree-Esp" como se muestra en la Figura 18.

![](_page_17_Picture_9.jpeg)

**Figura 18.** Agregación de Carpeta de Localización de ProHierro Free para ejecutarlo.

Finalmente, en la línea de comandos se digita "PH" este comando es el que llama al "ProHierroFree-Esp" en AutoCAD y presenta la siguiente interfaz Figura 19.

| PRO-H FREE 2022<br>×                                    |  |  |  |  |
|---------------------------------------------------------|--|--|--|--|
| Þ<br><mark>Estruei araia e</mark><br>ma<br>-66<br>an an |  |  |  |  |
| Hierros                                                 |  |  |  |  |
| Agrupar Hierros                                         |  |  |  |  |
| Ayudas Gráficas                                         |  |  |  |  |
| Planilla                                                |  |  |  |  |
| Editar                                                  |  |  |  |  |
| Acerca                                                  |  |  |  |  |
|                                                         |  |  |  |  |

**Figura 19.** Ejecución del programa ProHierro Free ESP 2022

#### **3.2.2. Ejercicio práctico**

El ejercicio práctico ha servido a lo largo de este proyecto para realizar pruebas de funcionamiento e ir depurando el código en caso de ser necesario. Al igual que en la etapa número uno [2] se realiza el ejercicio planteado en [18] esta vez con todas las funcionalidades y matrices como se muestra en la Figura 20.

![](_page_18_Figure_0.jpeg)

**Figura 20.** Resultado del Ejercicio Práctico

#### **3.2.3. Resultados encuestas**

Para esta encuesta se alcanzó un total de 8 respuestas entre estudiantes y profesionales, todos familiarizados con el "ProHierro Profesional" como se contemplaba en las características de los encuestados.

En promedio los resultados obtenidos fueron muy positivos, encontrando conveniente la realización de este trabajo, como lo demuestran las siguientes respuestas:

#### **3.2.3.1. Sección 1: Datos y antecedentes**

En primer lugar, se preguntó su nivel de estudios, siendo las opciones estudiante, profesional o docente. Obteniendo que la mitad es estudiante y la otra mitad es profesional.

![](_page_18_Figure_7.jpeg)

**Figura 21:** Resultado nivel de estudios

Siguiendo con la pregunta de qué carrera siguió o está siguiendo. Con las opciones de Ingeniería Civil, ingeniería Estructural, Arquitectura u otros. Resultando que la mayor parte de encuestados son de ingeniería civil, en segundo lugar, ingeniería estructural y por último arquitectura.

![](_page_18_Figure_10.jpeg)

**Figura 22.** Resultado carrera

Como última pregunta de esta sección se preguntó, si ha usado "Pro-Hierro Profesional" anteriormente, obteniendo que el 100% de los encuestados lo ha usado.

![](_page_18_Figure_13.jpeg)

**Figura 23.** Resultado ¿Ha usado "Pro-Hierro Profesional" anteriormente?

#### **3.2.3.2. Sección 2: Experiencia con "Pro-Hierro Profesional"**

Si en la última pregunta de la sección 1 el encuestado contestó, que si conocía al "Pro-Hierro Profesional" la encuesta le dirige a la sección 2 caso contrario a la sección 3.

Como primera pregunta de la sección 2, se preguntó al encuestado ¿Dónde lo ha usado? Dando como resultado que la mayor parte de encuestados lo ha usado en la Universidad con el 62,5%, un 25% en el trabajo y un 12,5% para proyectos personales.

![](_page_18_Figure_18.jpeg)

**Figura 24.** Resultado ¿Dónde lo ha usado?

Como siguiente pregunta fue, ¿Con cuanto calificaría al "Pro-Hierro Profesional"? con una escala de 1 a 5, siendo 1 malo y 5 excelente, obteniendo que el 50% lo considera excelente, seguido de un 25% como bueno y solo un 12% lo considera malo.

![](_page_19_Figure_1.jpeg)

**Figura 25.** Resultado ¿Con cuánto calificaría al "Pro-Hierro Profesional"?

La siguiente pregunta fue de forma abierta, se le preguntó a los encuestados las ventajas del "Pro-Hierro Profesional". Las cuales se nombran a continuación.

- Planilla de hierro
- Facilidad de generar planilla de hierros, ayudas gráficas que facilitan los dibujos
- Ser muy intuitivo y si se presenta un error se lo puede arreglar rápidamente
- Economiza tiempo de planillado
- Rápido y fácil para dibujar aceros
- Permite el cálculo inmediato de la cantidad de aceros, así como las gráficas son muy didácticas

En contraparte también se preguntó las desventajas encontradas en su versión comercial, obteniendo las siguientes respuestas.

- Las marcas y hierros no se dibujan al mismo tiempo
- Falta de guías que faciliten el uso del programa
- No existe modos para personalizar las planillas de hierros
- Demoroso en corregir si se comete un error en las marcas de los aceros
- Solo se lo puede instalar en el AutoCAD que este en ingles

Una pregunta importante para esta investigación fue si ha comprado la licencia del "Pro-Hierro Profesional". Indicando que solo el 25% ha comprado la licencia en alguna ocasión

![](_page_19_Figure_17.jpeg)

**Figura 26.** Resultado ¿Ha comprado la licencia de software de "Pro-Hierro Profesional"?

Para conocer si la liberación del "Pro-Hierro Profesional" tiene justificación por parte del usuario se preguntó, ¿Cómo se sentiría al saber que "Pro-Hierro Profesional" será liberado y podrá usarse completamente gratis? Con una escala de 1 al 5, siendo 1 muy triste y 5 muy feliz. Resaltando que el 75% se sentiría muy feliz.

![](_page_19_Figure_20.jpeg)

**Figura 27.** Resultado ¿Cómo se sentiría al saber que "Pro-Hierro Profesional" será liberado y podrá usarse completamente gratis?

Como última pregunta de esta sección, se pidió a los encuestados si podrían contar alguna experiencia con "Pro-Hierro Profesional". Obteniendo lo siguiente:

- En la universidad es una de las herramientas que facilitan la generación de planos estructurales
- En proyectos diferentes planillar unas cimentaciones de algunos proyectos para

la compra de hacer implicaba hacer de todo otra vez y el trabajo de una semana mínimo pero la casualidad que copiar y pegar todos los dibujos en uno solo y correr la planilla reconoce todas las marcas y saca una sola planilla y el tiempo libre que queda todos los días festejando que el trabajo de toda una semana se acabó en unos pares segundos

• Excelente porque la comodidad y facilidad que nos da el programa

#### **3.2.3.3. Sección 3: Descarga e Instalación**

En esta etapa como primera pregunta, fue si pudo descargar el archivo .zip de GitHub que contiene al "ProHierroFree-Esp". Resultando que el 75% pudo descargar.

![](_page_20_Figure_4.jpeg)

**Figura 28.** Resultado ¿Pudo descargar el archivo .zip de GitHub?

Siguiendo con el proceso se preguntó si el encuestado pudo cargar los archivos del "ProHierroFree-Esp" en AutoCAD sin problemas.

![](_page_20_Figure_7.jpeg)

**Figura 29.** Resultado ¿Pudo cargar los archivos del "ProHierroFree-Esp" en AutoCAD sin problemas?

Y por último en el proceso de instalación se preguntó a los encuestados, si pudo ejecutar "ProHierroFree-Esp" en AutoCAD, teniendo que el 87,5% lo pudo ejecutar.

![](_page_20_Figure_11.jpeg)

**Figura 30.** Resultado ¿Pudo ejecutar el "ProHierroFree-Esp" con el comando "PH" en AutoCAD?

Para tener una idea global del proceso se preguntó cómo califica el proceso de instalación, con una escala del 1 al 5, siendo 1 muy lento y 5 muy rápido. Obteniendo que el 63% lo considera muy rápido.

![](_page_20_Figure_14.jpeg)

**Figura 31.** Resultado ¿Cómo califica el proceso de instalación del "ProHierroFree-Esp"?

Como pregunta abierta en esta sección, se pidió algún comentario sobre el proceso de descarga e instalación, obteniendo las siguientes respuestas.

- Podría subir en algún servicio de la nube como Dropbox
- Las indicaciones fueron precisas

#### **3.2.3.4. Sección 4: Comentarios**

En esta sección se pretendió conocer el futuro del "ProHierroFree-Esp". Se preguntó, ¿Cómo se siente al saber que "Pro-Hierro Profesional" ahora es libre (Gratis)? Con una escala del 1 al 5, siendo 1 muy triste y 5 muy feliz. Evidenciando que el 75% se siente muy feliz y un 25% normal.

![](_page_21_Figure_0.jpeg)

![](_page_21_Figure_1.jpeg)

**Figura 32.** Resultado ¿Cómo se siente al saber que "Pro-Hierro Profesional" ahora es libre (Gratis)?

Seguido se preguntó si, ¿Piensa usar "ProHierroFree-Esp" en el futuro? Indicando que el 75% lo piensa usar y el resto tal vez.

![](_page_21_Figure_4.jpeg)

**Figura 33.** Resultado ¿Piensa usar "ProHierroFree-Esp" en el futuro?

Finalmente se preguntó si, ¿Recomendaría "ProHierroFree-Esp" sabiendo que ahora es gratis? Obteniendo que el 87,5% lo recomendaría.

![](_page_21_Figure_7.jpeg)

**Figura 34.** Resultado ¿Recomendaría "ProHierroFree-Esp" sabiendo que ahora es gratis?

# **4. Conclusiones**

Luego de realizar la investigación acerca de la viabilidad de un software liberado utilizando el método de mapeo sistemático, se obtuvo una respuesta clara favor del uso de software

liberados puesto que tanto usuarios como empresas en todo el mundo lo utilizan cada vez más ya que supone un ahorro tanto económico como en el tiempo, el no empezar de cero un nuevo proyecto.

Con base en la literatura encontrada, se puede determinar que, para la investigación sobre este tema, es importante recordar que la liberación de código abarca varias formas en que la tecnología puede migrar, para impulsar su operación, para posicionarse en áreas donde el software puede ser desarrollado. Teniendo esto en cuenta, el método utilizado para su análisis fue el Estudio de Mapeo de Sistemas (SMS), el cual, a través de técnicas de curación de contenido, permitiría seleccionar solo la información que es de gran valor para la realización de este estudio.

Al analizar los inconvenientes en la etapa número uno [2] y detallados en el punto 2.2.3 y dado una solución en el punto 2.2.4, se obtuvo como respuesta la migración del software "ProHierro Profesional" a su versión libre y en español "ProHierro Free-Esp" incluyendo en esta versión todos los módulos que fueron omitidos en la etapa número uno, como: planilla de corte, dibujo de elementos y agrupamiento de hierros. Obteniendo una solución completa e integral a la migración del "ProHierro Profesional"

Para actualizar "ProHierroFree-Esp" (español) en el mismo repositorio donde se encuentra "ProHierroFree" (inglés) [2] en GitHub, se presentaron inconvenientes detallados en el punto 2.2.9, concluyendo que no sería buena práctica crear una nueva rama para alojar al "ProHierroFree-Esp" porque entraría en conflicto con el concepto de trabajar con ramas [12] en GitHub. Como solución se realizó la creación de un nuevo repositorio llamado "ProHierroFree-Esp" en la misma cuenta, respetando la licencia MIT que fue contemplada en la primera versión, resultando en una mejor gestión y entendimiento a los usuarios finales.

Los resultados obtenidos a través de las encuestas muestran un interés positivo por parte de los estudiantes y profesionales al enterarse que ahora podrán usar "ProHierroFree-Esp" de forma libre y con todas sus características en AutoCAD 2022. Además, de evidenciar que en las universidades es donde más lo han usado, específicamente en la carrera de ingeniería civil. Como resultado de esto se puede interpretar que, al ser estudiantes no siempre podían pagar por la licencia.

Por lo tanto, se demuestra que al liberar el código de algún software se le da una nueva oportunidad, para que siga creciendo y actualizándose a las nuevas necesidades del usuario final.

# **5. Recomendaciones**

Entregar los datos de las cuentas, usuarios y contraseñas, de los sitios que participaron en la liberación del "ProHierro profesional" como son: GitHub, Imgur, OneDrive, Drive y YouTube, a una persona apasionada por el ProHierro para que lo administre de la forma más conveniente.

Como se evidenció en las entrevistas, los estudiantes universitarios son los que más han usado el "ProHierro profesional" por lo tanto se recomienda promocionar su liberación por esa línea, además de otras fuentes como redes sociales, foros, grupos, visitas, etc.

Realizar una revisión exhaustiva y minuciosa de todo el código y todos los módulos del "ProHierroFree-Esp" para que este pueda adaptarse al AutoCAD con su paquete de idioma en español sin inconvenientes.

# **Referencias**

- [1] SINCOW Servicios Integrales en Computación, «PRO-HIERRO PROFESIONAL,» Quito, 2014.
- [2] T. E. López Heredia, C. D. Paccha Jiménez y G. E. Navas Ruilova, PROYECTO DE CONVERSIÓN DE PROGRAMA PRIVATIVO A UNO DE SOFTWARE LIBRE. UN CASO

PRÁCTICO, Quito: Universidad Politécnica Salesiana, 2022.

- [3] AUTODESK, «AutoCAD: millones de personas confían en el software CAD 2D y 3D para dibujar, crear y automatizar diseños en cualquier momento y en todo lugar.,» 2022. [En línea]. Available: https://latinoamerica.autodesk.com/pro ducts/autocad/overview?term=1- YEAR&tab=subscription.
- [4] F. Luna , M. Peña y M. Iacono , PROGRAMACION WEB Full Stack 23 - Versionar el desarrollo: Git y GitHub: Desarrollo frontend y backend - Curso visual y práctico. Buenos Aires: Red Users., Buenos Aires: Red Users, 2018.
- [5] J. Sanchez Mendez, O. L. Barreras López y M. E. Macías Llanes, «Estrategia para la migración al software libre en el sector de la salud pública en la provincia de Camagüey,» *Hum Med,* vol. 15, nº 3, pp. 531-549, 2015.
- [6] M. J. Salguero Garcés, PLAN DE MIGRACIÓN ESTRATÉGICA DE SOFTWARE PRIVATIVO A SOFTWARE LIBRE PARA LOS EQUIPOS DEL MINISTERIO DEL AMBIENTE, Quito: Universidad Politécnica Salesiana, 2013.
- [7] G. H. Navas Ruilova, Interviewee, *ProHierro Profesional ProHierroFree.* [Entrevista]. 13 abril 2022.
- [8] Autodesk, «AutoLISP Developer's Guide (AutoLISP),» 2022. [En línea]. Available: https://help.autodesk.com/view/OARX/ 2023/ENU/?guid=GUID-265AADB3- FB89-4D34-AA9D-6ADF70FF7D4B.
- [9] AUTODESK, «PLINETYPE (variable de sistema),» 2022. [En línea]. Available: https://knowledge.autodesk.com/es/sup

port/autocad/learn-

explore/caas/CloudHelp/cloudhelp/201 8/ESP/AutoCAD-Core/files/GUID-F6027128-2707-4BBE-A0A4- C757435D4874-htm.html.

- [10] AutoCAD 2013, «rtos (AutoLISP),» [En línea]. Available: http://docs.autodesk.com/ACD/2013/E NU/index.html?url=files/GUID-D03ABBC2-939A-44DB-8C93- FC63B64DE4A2.htm,topicNumber=d3 0e627140.
- [11] Choosealicense, «MIT License,» [En línea]. Available: https://choosealicense.com/licenses/mit /.
- [12] Git, «3.1 Ramificaciones en Git ¿Qué es una rama?,» [En línea]. Available: https://gitscm.com/book/es/v2/Ramificacionesen-Git-%C2%BFQu%C3%A9-es-unarama%3F.
- [13] X. Lin, M. Simon y N. Nan, «Releasing Scientific Software in GitHub: A Case Study on SWMM2PEST,» de *2019 IEEE/ACM 14th International Workshop on Software Engineering for Science (SE4Science)*, Canada, 2019.
- [14] «Law Firms Offered Free Cloud-Based Software to Help Them through the COVID-19 Crisis: Actionstep offers free cloud-based software amid the COVID-19 pandemic For law firms struggling to enable remote working without cloud-based software, this free software,» PR Newswire Association LLC, New York, 2020.
- [15] E. Cristo de , «Open Source Drives Innovation,» *IEEE Software,* vol. 24, nº 3, pp. 105-109, 2007.
- [16] F. Komh, B. Adams, D. Tejinder y Y. Zou, «Comprender el impacto de las versiones rápidas en la calidad del software,» *Ingeniería empírica de software,* vol. 20, pp. 336-373, 2015.
- [17] J. Fontana, «Software libre adoptado por los CIO: Una encuesta muestra un aumento en el uso de software libre como OpenOffice, Google Docs,» *Southborough,* 2010.
- [18] SINCOW, PRO-HIERRO PROFESIONAL EJERCICIO PRÁCTICO DEMOSTRANDO EL AHORRO DE TIEMPO EN LA CREACIÓN DEL SIGUIENTE PLANO ESTRUCTURAL, Quito, 2004.